# **Pass**

The Standard Unix Password Manager

# **Why a password manager?**

- If you are asking that question, then you are one of the lucky few that have yet to be affected by cybercrime
	- More than ⅔ of adults have
	- 1.5+ Million victims per day
	- 18 victims per second
- Idk about you but I have more passwords then I can remember.
	- At one point I noticed I was getting lazy and my passwords began to look similar for many of the "throw away" sites.
	- The reality is, however, if someone determines one or more of those passwords, your "pattern" can be found, thus breaking all of them.

# **What constitutes a "safe" password?**

- One you can't remember
	- If you can't, then no matter the situation, be it unlawful intrusion or torture, they cannot get that password out of you.
- The obvious answer to this then is random generation
	- "ND%^\$fgrvRRrtg4%dfg"
- But this introduces another problem...
	- Remembering all those random generated strings

### **Enter: Password Managers**

- Google Smart Lock (Google...yuck)
- Apple Keychain (Apple...even yuckier)
- 1Password (Closed and Proprietary)
- Dashlane (Closed and Proprietary)
- LastPass (Closed and Proprietary)
- KeePassX (Open source finally!)
	- Also, no cloud servers that you don't have access to!
	- In my opinion still too complex and unnecessary

#### **Pass**

- About the simplest you can get beyond encrypting your passwords by hand on paper and putting them in a locked drawer
- Completely written in bash and following "Unix philosophy" (i.e. KISS)
	- It is literally less than 700 lines of [code](https://git.zx2c4.com/password-store/tree/src/password-store.sh)
- Each password lives inside of a gpg encrypted file whose filename is the title of the website or resource (or really whatever you want) that request the file.
- These encrypted files can be organized into meaningful folder hierarchies...or not, copied from computer to computer, and manipulated using standard cl utilities.
- Just a directory of files….nothing more….nothing less

#### **Pass**

- $\bullet$  All the passwords live in  $\sim$ /.password-store
- Trackable using git!
- Access to a few very useful built in commands
	- Many of these are just derived from other unix commands like gpg, tree, git.
	- Completion for bash, zsh, and fish
- The community is very strong, producing a lot of GUIs and clients for other platforms, as well as extension.

#### **Pass - Getting Started**

pass init "GPG Key ID" mkdir: created directory '/home/sworley/.password-store' Password store initialized for "GPG KEY ID"

> If in a team setting you can specify multiple GPG Key IDs and have different folders in the hierarchy encrypted using different keys!

pass git init

Initialized empty Git repository in /home/sworley/.password-store/.git/

pass git remote add origin git@github.com:sworley/allmypasswords.git

# **Pass - Usage**

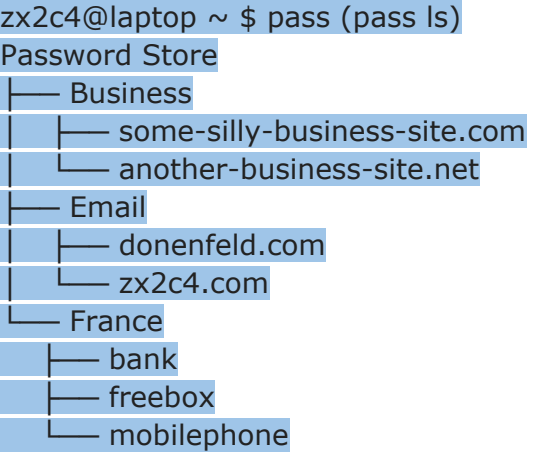

#### **Pass - Usage**

 $zx2c4@$ laptop  $\sim$  \$ pass Email/zx2c4.com Sup3rh4x3rizmynam3

 $zx2c4@$ laptop  $\sim$  \$ pass -c Email/zx2c4.com Copied Email/jason@zx2c4.com to clipboard. Will clear in 45 seconds.

 $zx2c4@$ laptop  $\sim$  \$ pass insert Business/cheese-whiz-factory Enter password for Business/cheese-whiz-factory: omg so much cheese what am i gonna do

This also can use multi-line data if you want to specify some more juicy metadata in the file

### **Pass - Usage**

"generate" can create new passwords using /dev/urandom internally

 $zx2c4@$ laptop  $\sim$  \$ pass generate Email/gmail.com 15 The generated password to Email/gmail.com is: \$(-QF&Q=IN2nFBx

--no-symbols or -n and -c or --clip are options

 $zx2c4@$ laptop  $\sim$  \$ pass rm Business/cheese-whiz-factory rm: remove regular file '/home/zx2c4/.password-store/Business/cheese-whiz-factory.gpg'? y removed '/home/zx2c4/.password-store/Business/cheese-whiz-factory.gpg'

# **Pass - Data Organization**

- Usernames, Passwords, PINs, Websites, Metadata
- Pass does not force you into any schema
	- It is just a bunch of flat text files
	- A lot of users however do use the multiline approach for passwords:

#### Amazon/bookreader

Yw|ZSNH!}z"6{ym9pI URL: \*.amazon.com/\* Username: AmazonianChicken@example.com Secret Question 1: What is your favorite childhood superhero? Spiderman Phone Support PIN #: 84719

# **Pass - Data Organization**

● Another approach is to use folders as the "site"

- So in each folder you would have the following:
	- Amazon/bookreader/password
	- Amazon/bookreader/secretquestion1
	- Amazon/bookreader/secretquestion2
	- Amazon/bookreader/pincode
- Or another:
	- Amazon/bookreader for password
	- Amazon/bookreader.meta for the metadata
- The point is you can do whatever the hell you want

#### **Pass - Extensions**

- [pass-tomb:](https://github.com/roddhjav/pass-tomb#readme) manage your password store in a [Tomb](https://www.dyne.org/software/tomb/)
- [pass-update:](https://github.com/roddhjav/pass-update#readme) an easy flow for updating passwords
- [pass-import](https://github.com/roddhjav/pass-import#readme): a generic importer tool from other password managers
- [pass-extension-tail:](https://github.com/palortoff/pass-extension-tail#readme) a way of printing only the tail of a file
- [pass-extension-wclip:](https://github.com/palortoff/pass-extension-wclip#readme) a plugin to use wclip on Windows
- [pass-otp:](https://github.com/tadfisher/pass-otp#readme) support for one-time-password (OTP) tokens

#### **Pass - Clients**

- [passmenu:](https://git.zx2c4.com/password-store/tree/contrib/dmenu) an **extremely useful and awesome** dmenu script
- **gtpass: cross-platform GUI client**
- [Android-Password-Store](https://github.com/zeapo/Android-Password-Store#readme): Android app
- [passforios:](https://mssun.github.io/passforios/) iOS app
- [pass-ios](https://github.com/davidjb/pass-ios#readme): (older) iOS app
- [passff:](https://github.com/jvenant/passff#readme) Firefox plugin
- [browserpass:](https://github.com/dannyvankooten/browserpass#readme) Chrome plugin
- [Pass4Win](https://github.com/mbos/Pass4Win#readme): Windows client
- [pext\\_module\\_pass](https://github.com/Pext/pext_module_pass#readme): module for [Pext](https://pext.hackerchick.me/)
- [gopass](https://github.com/cortex/gopass#readme): Go GUI app
- [upass:](https://github.com/Kwpolska/upass#readme) interactive console UI
- [alfred-pass:](https://github.com/CGenie/alfred-pass#readme) Alfred integration
- [pass-alfred:](https://github.com/MatthewWest/pass-alfred#readme) Alfred integration
- [simple-pass-alfred](https://github.com/johanthoren/simple-pass-alfred): Alfred integration
- [pass.applescript](https://git.zx2c4.com/password-store/tree/contrib/pass.applescript): OS X integration
- [pass-git-helper:](https://github.com/languitar/pass-git-helper) git credential integration
- [password-store.el](https://git.zx2c4.com/password-store/tree/contrib/emacs): an emacs package
- [XMonad.Prompt.Pass](https://hackage.haskell.org/package/xmonad-contrib-0.13/docs/XMonad-Prompt-Pass.html): prompt for Xmonad

#### **Pass - Migration Help**

- [1password2pass.rb](https://git.zx2c4.com/password-store/tree/contrib/importers/1password2pass.rb): imports 1Password txt or 1pif data
- [keepassx2pass.py](https://git.zx2c4.com/password-store/tree/contrib/importers/keepassx2pass.py): imports KeepassX XML data
- [keepass2csv2pass.py](https://git.zx2c4.com/password-store/tree/contrib/importers/keepass2csv2pass.py): imports Keepass2 CSV data
- [keepass2pass.py:](https://git.zx2c4.com/password-store/tree/contrib/importers/keepass2pass.py) imports Keepass2 XML data
- [fpm2pass.pl](https://git.zx2c4.com/password-store/tree/contrib/importers/fpm2pass.pl): imports Figaro's Password Manager XML data
- [lastpass2pass.rb:](https://git.zx2c4.com/password-store/tree/contrib/importers/lastpass2pass.rb) imports Lastpass CSV data
- [kedpm2pass.py](https://git.zx2c4.com/password-store/tree/contrib/importers/kedpm2pass.py): imports Ked Password Manager data
- [revelation2pass.py:](https://git.zx2c4.com/password-store/tree/contrib/importers/revelation2pass.py) imports Revelation Password Manager data
- [gorilla2pass.rb:](https://git.zx2c4.com/password-store/tree/contrib/importers/gorilla2pass.rb) imports Password Gorilla data
- [pwsafe2pass.sh:](https://git.zx2c4.com/password-store/tree/contrib/importers/pwsafe2pass.sh) imports PWSafe data
- [kwallet2pass.py:](https://git.zx2c4.com/password-store/tree/contrib/importers/kwallet2pass.py) imports KWallet data
- [roboform2pass.rb](https://git.zx2c4.com/password-store/tree/contrib/importers/roboform2pass.rb): imports Roboform data
- [password-exporter2pass.py:](https://git.zx2c4.com/password-store/tree/contrib/importers/password-exporter2pass.py) imports password-exporter data
- [pwsafe2pass.py:](https://git.zx2c4.com/password-store/tree/contrib/importers/pwsafe2pass.py) imports pwsafe data
- firefox decrypt: full blown Firefox password interface, which supports exporting to pass

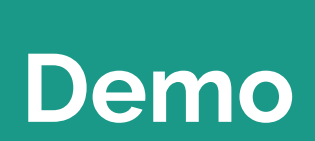

<u>ransa</u>

#### **References**

The majority of this talk was taken directly from:

<https://www.passwordstore.org>